# Docking TM5

Maarten Krol

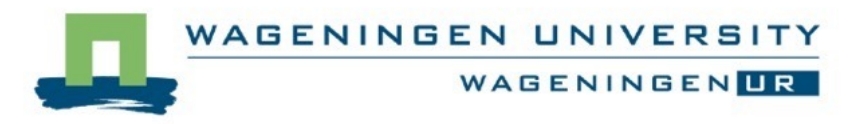

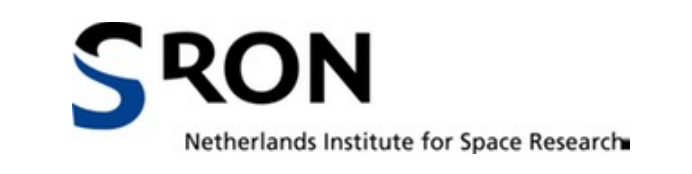

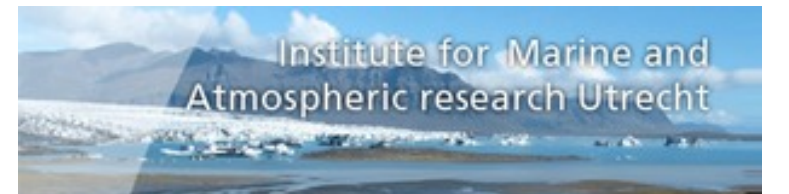

## First Python Notebooks, Now Docking? Come On!

- What is DOCKER?
- Docker Example: MOGUNTIA
- Docker possibilities: TM5

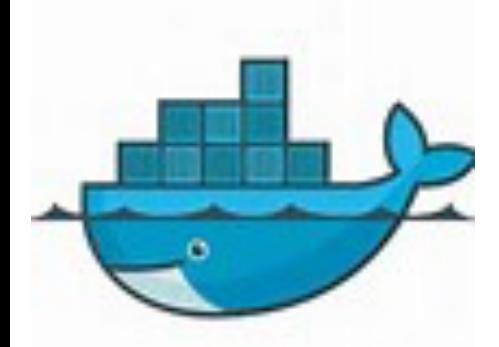

#### What is DOCKER?

www.docker.com

Docker containers wrap a piece of software in a complete filesystem that contains everything needed to run:

- code
- runtime
- system tools
- system libraries
- anything else that can be installed on a server

This guarantees that the software will always run the same, regardless of its environment.

This is what we need for TM5!

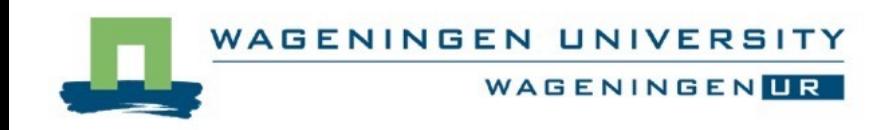

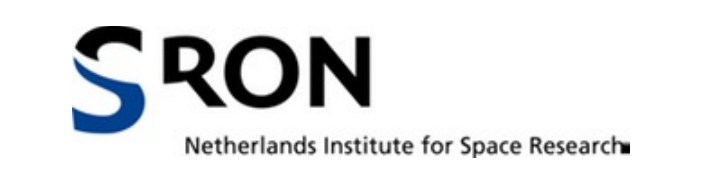

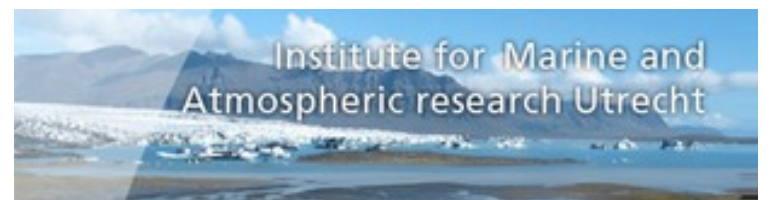

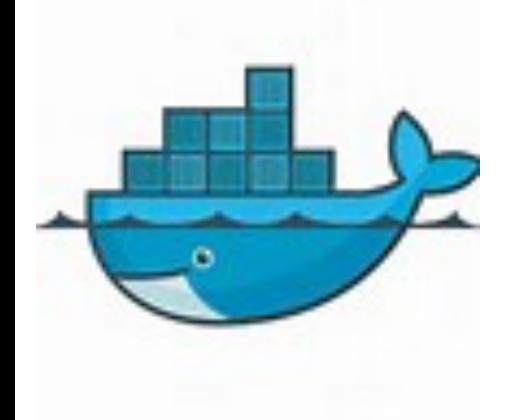

What is DOCKER?

#### Well, this is all technical stuff....

#### And would this help TM5?

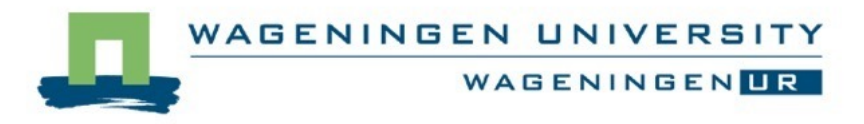

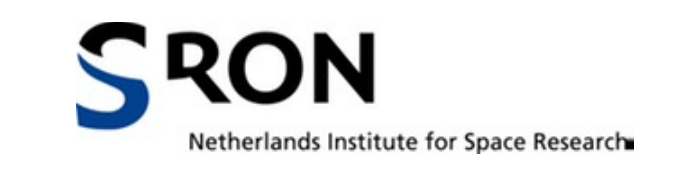

Institute for Marine and **Atmospheric research Utrecht** 

#### OK: lets investigate first how it works…..

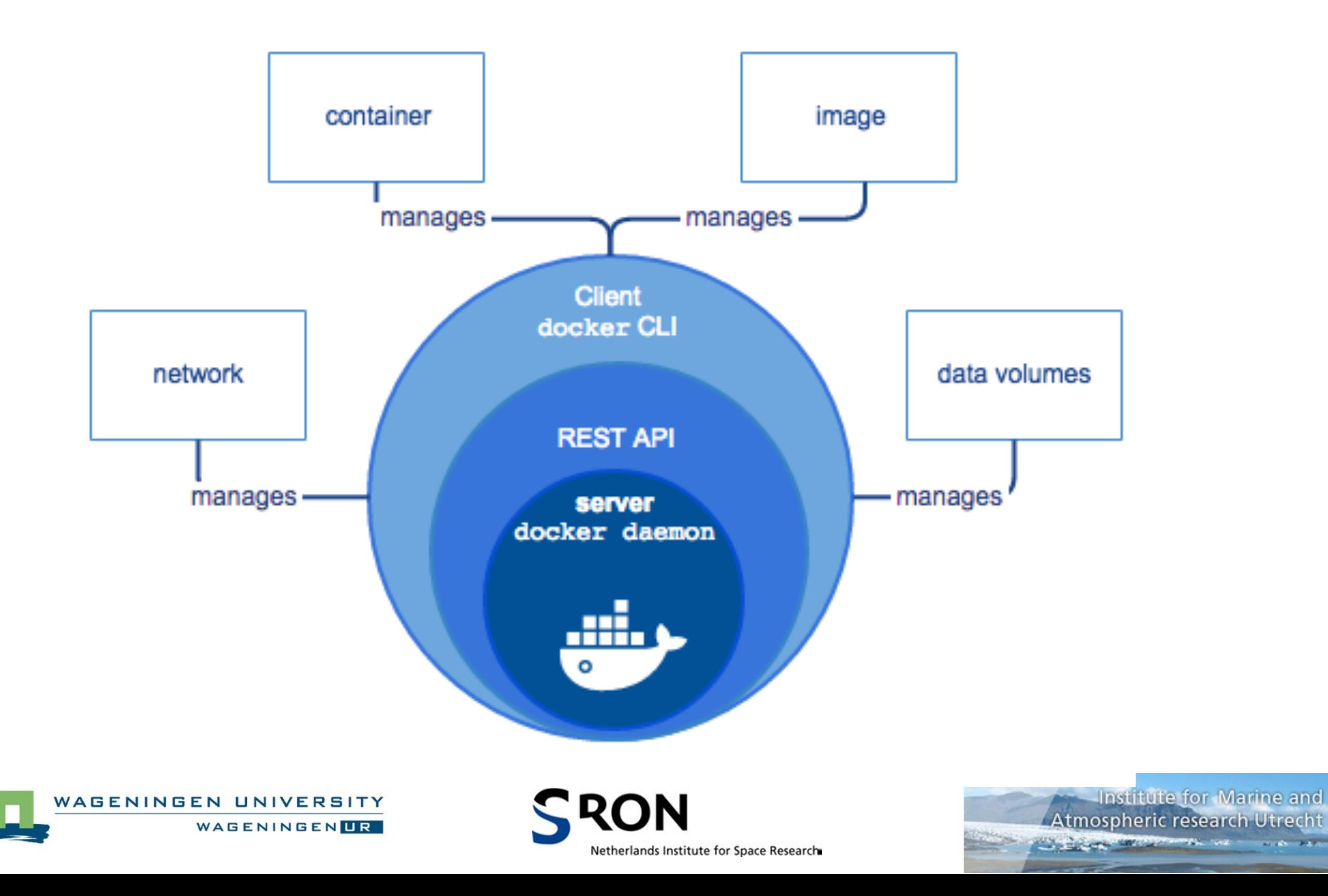

 $7.600222$ 

#### Docker\_host can be the same, or remote machine

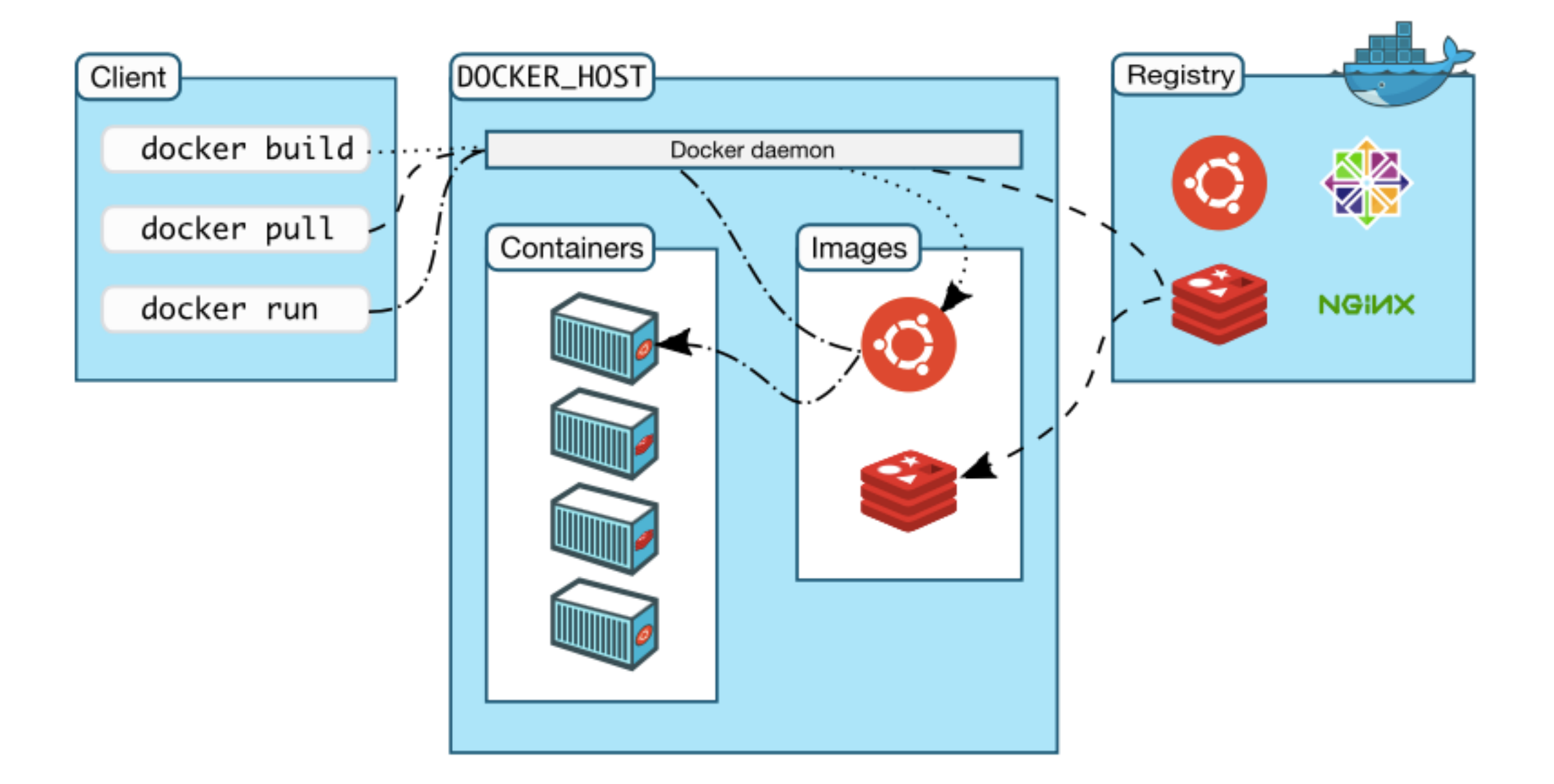

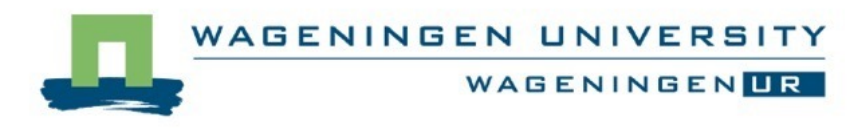

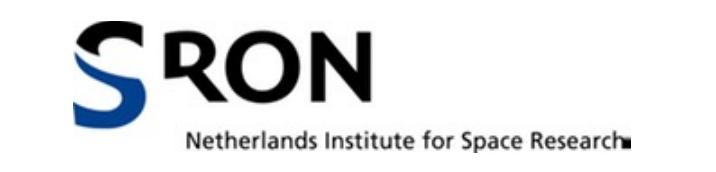

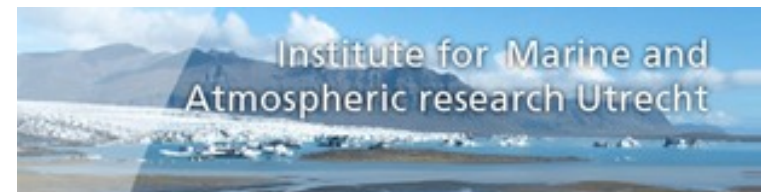

## Some example….

Docker beta installed on MAC OS X This contains a "VM" machine running natively Below a container is started from my public domain docker cloud image "maartenkrol/notebooks-test":

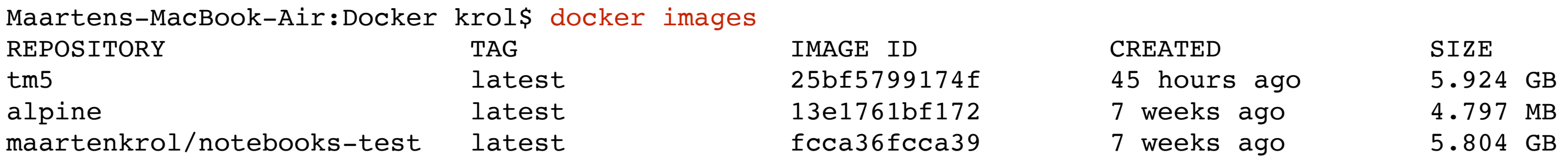

Maartens-MacBook-Air:Docker krol\$ docker run -d -p 8888:8888 maartenkrol/notebooks-test edee3115ba0acc46a2efa4b95bcd867340095497c98be13ac6716a8b25eb1f58

Maartens-MacBook-Air:Docker krol\$ docker ps CONTAINER ID IMAGE COMMAND CREATED STATUS PORTS PORTS edee3115ba0a maartenkrol/notebooks-test "tini -- start-notebo" 25 seconds ago Up 24 seconds 0.0.0.0:8888->8888/tcp prickly thompson

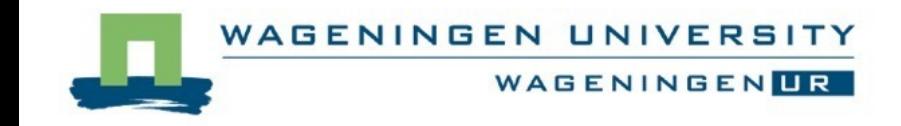

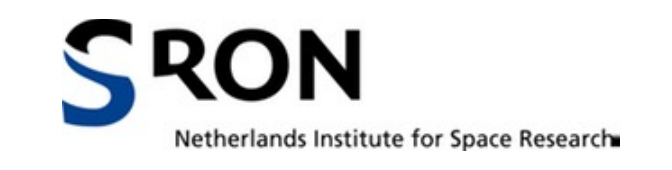

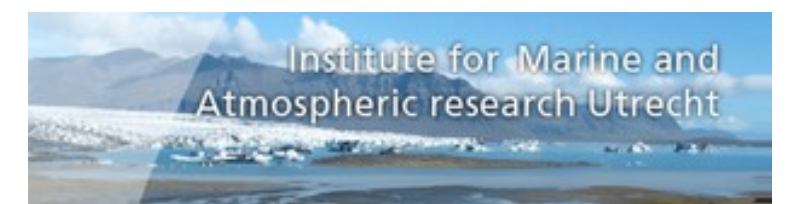

## What does this do?

- A container will run on the native VM
- The container has python notebooks installed
- Jupyter server is enabled
- Container sends on port 8888 (port mapping)
- We can access the running container by a browser!

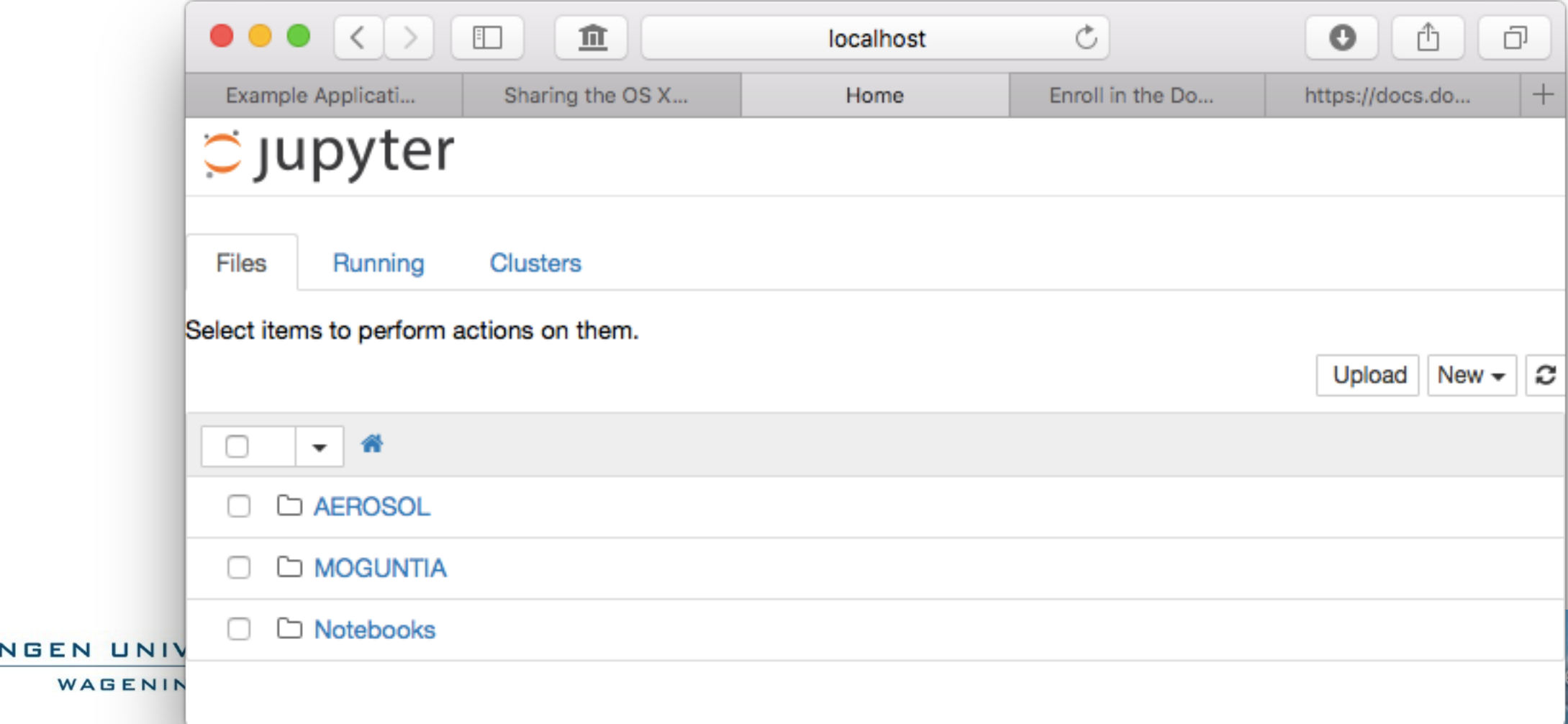

## WOW!

#### Azure IP

larine and

:h Utrecht

- So you can test & develop locally…
- Later run it in the "cloud" in exactly the same way!
- E.g. on Microsoft AZURE
- Could this work for TM5?

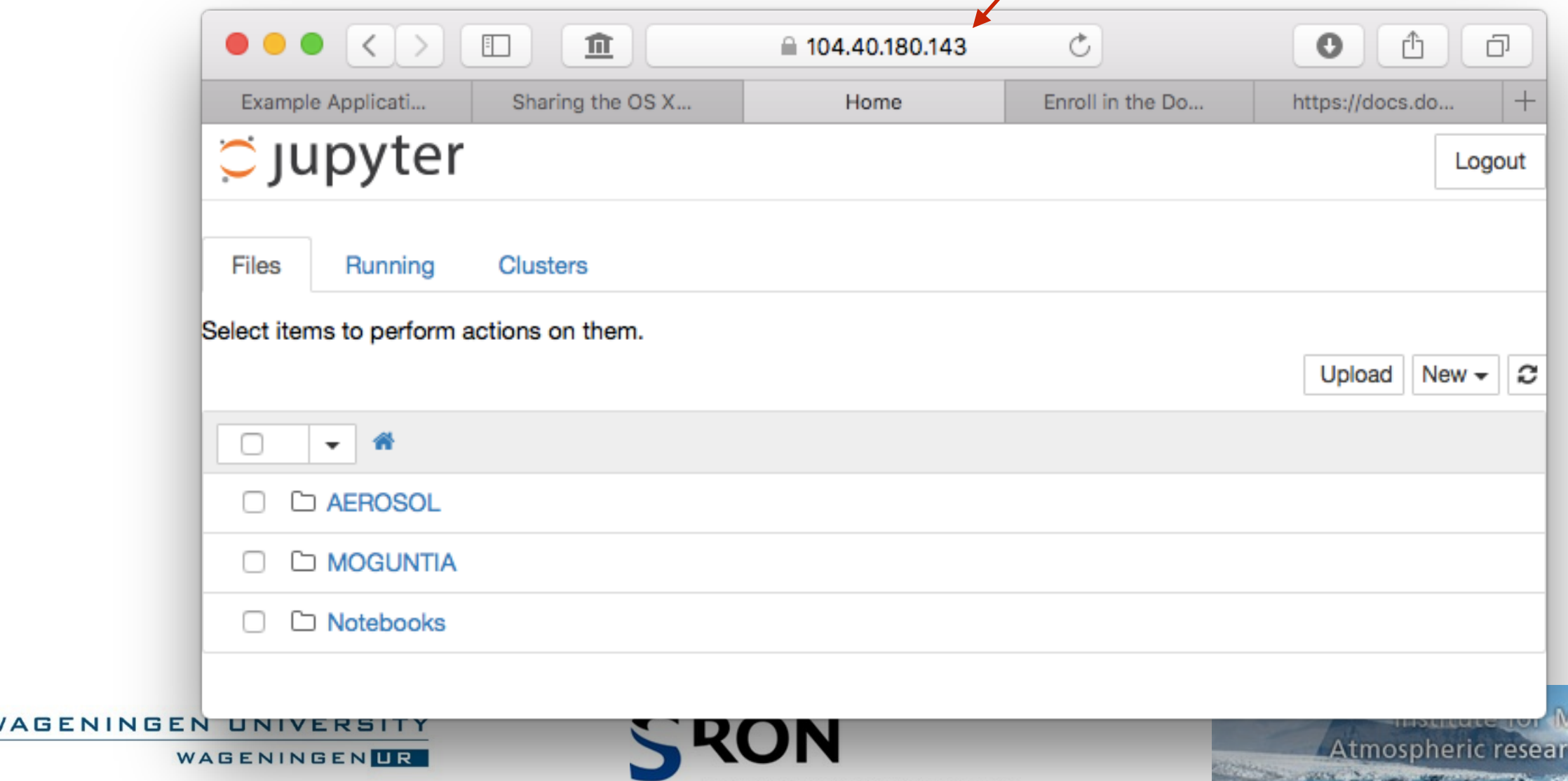

Netherlands Institute for Space Research

## TM5: We will, we will, Dock You

- "docker build" lets you build images
- You need a "Dockerfile" and type:
- >> docker build -t tm5./

```
FROM maartenkrol/notebooks-test:latest
MAINTAINER maarten.krol@wur.nl
USER root
# install compilers & makedepf90
RUN apt-get update && \
    apt-get install -y openmpi-bin && \
    apt-get install -y libopenmpi-dev && \
    apt-get install -y makedepf90
# install hdf4 & netcdf libraries with hdf5 support:
RUN apt-get update && \
    apt-get install -y libhdf4-dev && \setminusapt-get install -y libnetcdff5 && \
    apt-get install -y libnetcdf-dev
```
Institute for Marine and **Atmospheric research Utrecht The Committee of the Committee Committee** 

## Docking TM5

# make sure python2 will be used: ENV PATH /opt/conda/envs/python2/bin:\$PATH

# Append ssh path, because it seems needed fro MPI run... ENV PATH /usr/lib/apt/methods:\$PATH

RUN mkdir /home/jovyan/work/TM5 && \ curl -SL http://www.staff.science.uu.nl/~krol0101/TM5.tar | tar -xC /home/jovyan/work/TM5

# Copy some essential files: COPY resources/AoA3x2.rc /home/jovyan/work/TM5 COPY resources/machine-docker.rc /home/jovyan/work/TM5/rc

WORKDIR "/home/jovyan/work/TM5"

# compile and run the model RUN ./setup\_tm5 AoA3x2.rc USER jovyan

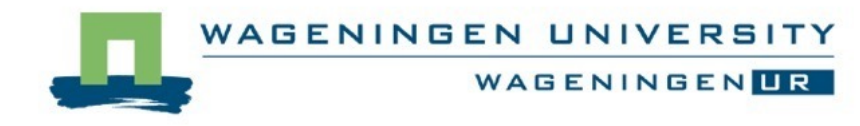

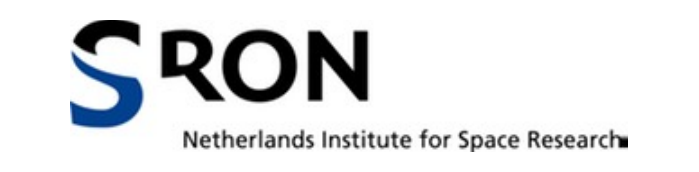

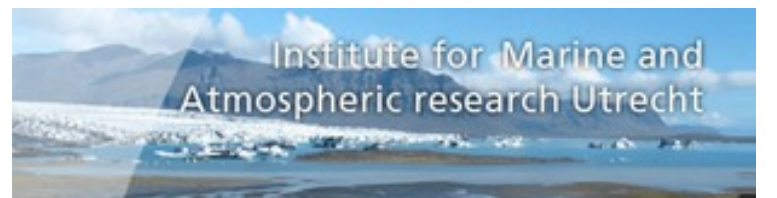

## WOW!!!

- This will build TM5 in an image that can run as a docker "container"
- Platform independent….
- Proper libraries can be installed by proficient users like.. Philippe, Arjo
- But how do we run a "tm5" container after build?

```
docker run -d -p 8889:8888 \
```
- -v /Users/krol/TESTDIR:/home/jovyan/work/TESTDIR tm5
- Maps port 8889—>port 8888 in container
- Mounts "/Users/krol/TESTDIR to dir in container

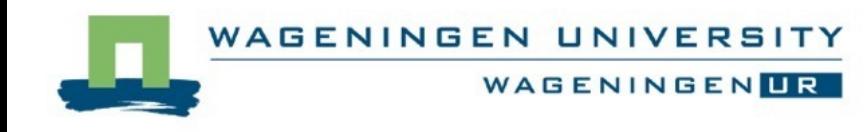

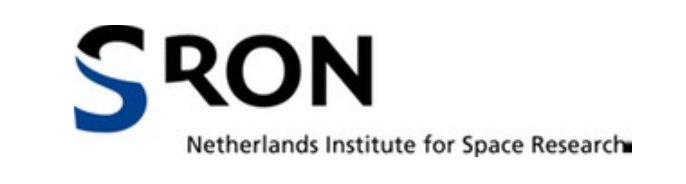

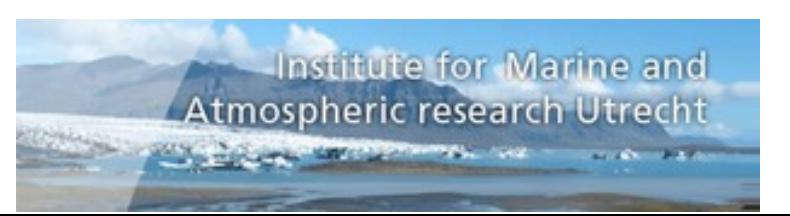

## Good to know:

• You can access the running container by:

docker ps (get container id=xxxxxx)

docker exec -u root -it xxxxxx /bin/bash

• You stop the container by:

docker stop xxxxxxxx

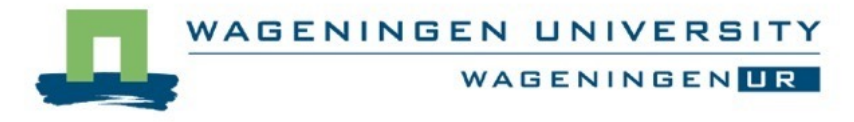

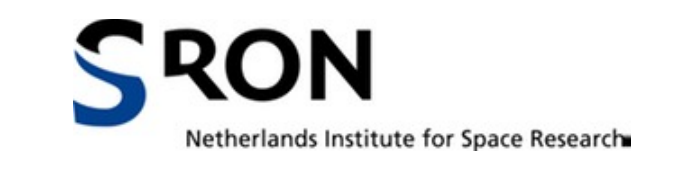

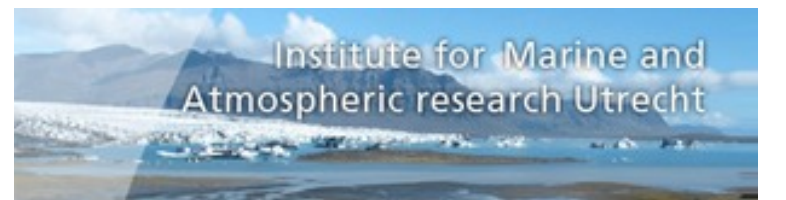

## DONE?…Critical reflection

#### Why on Earth do we want this?

- TM5 needs high performance platforms
- TM5 needs huge amounts of input files..

#### Possible Answers & Possibilities..

- New possibilities may become available also on HPC platforms (Docker is still quite new)
- New users can learn code, etc. before they go to highperformance
- Specific applications (CO<sub>2</sub> simulations, specific tracers, back-plumes, user-supplied emissions, ..)
- One of the platforms to test (different Linux OS's)

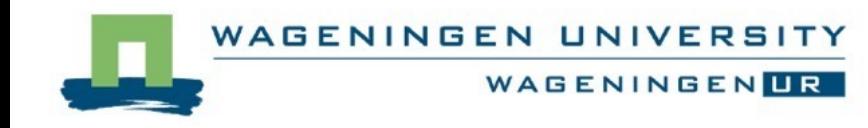

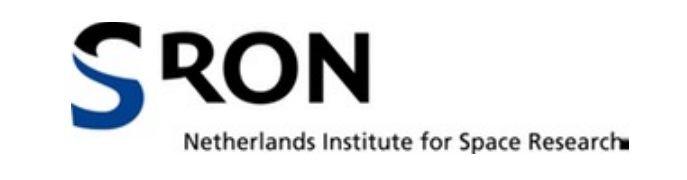

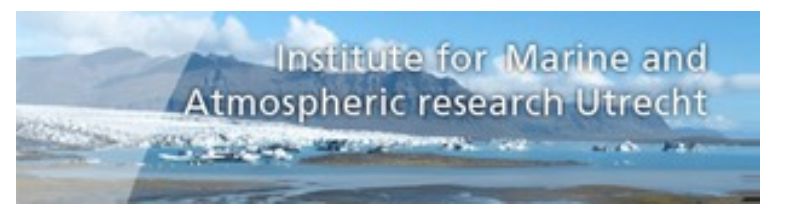